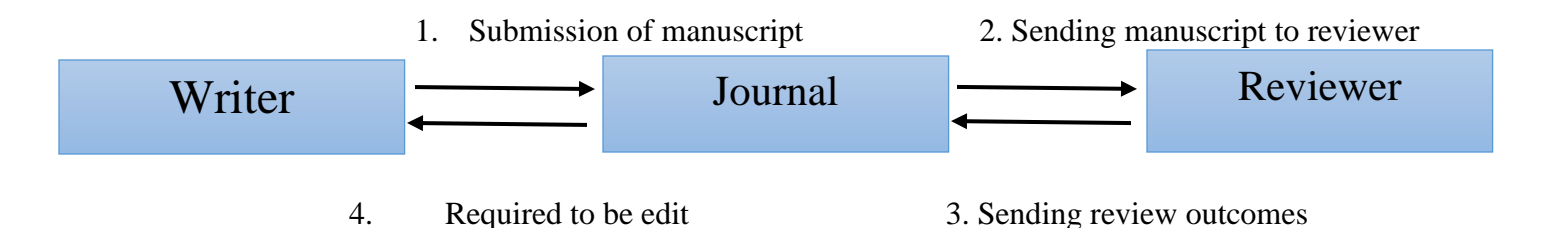

You will receive the confirmation email after the submission of the manuscript.

Dear

A submission with the following title has been received by www. Jgn.medilam.ac.ir with your name included in the list of authors. You can send us any comments by filling the contact form. Article title: ….

Article code:

Corresponding author's username: Corresponding author's contact details:

Best regards, Administrator

After the article submission and fulfillment of the electronic process, the authors will be notified by email about any changes in the status of their submission at any stage. In addition, the authors can track the status of the manuscript in their page. For example, if the article is changed to the status of "Ready to be Edited", the following email will be sent.

\*\* Ready to be Edited: If the article is changed based on the reviewer's comments, it will be accepted \*\*

Dear Corresponding Author, Your manuscript status in www. Jgn.medilam.ac.ir has been changed to: Sent Back to Author Your manuscript code: A-10-252-5 Your manuscript title in English: T Eng.

Best regards, Site administrator

If the article is changed to "Accepted" status, the following email will be sent:

Dear corresponding author,

Your manuscript status in www. Jgn.medilam.ac.ir has been changed to: Accepted Your manuscript code: A-10-252-5

Your manuscript title in English: T Eng

Best regards, Site administrator

What the authors need to do if the article is "Ready to be Edited"?

In this case, the authors must first view the reviewer's comments. To this aim, they can download the file from the upper part of the review form, uploaded by the reviewer, and then apply the necessary amendments based on the reviewers' comments.

Please, respond to all the comments made by the reviewer and make the necessary changes. Note: The modifications should be specified in red.

After applying these corrections, you can click the "edit" button to open the edit page. On this page, most of the fields are automatically set, and the user must follow the measures listed below:

- a. Rewrite the Persian and English abstracts as modified
- b. Write the correct names of authors
- c. Upload the original file and the file without authors' names

Then, click the confirmation button, and wait for a re-review.